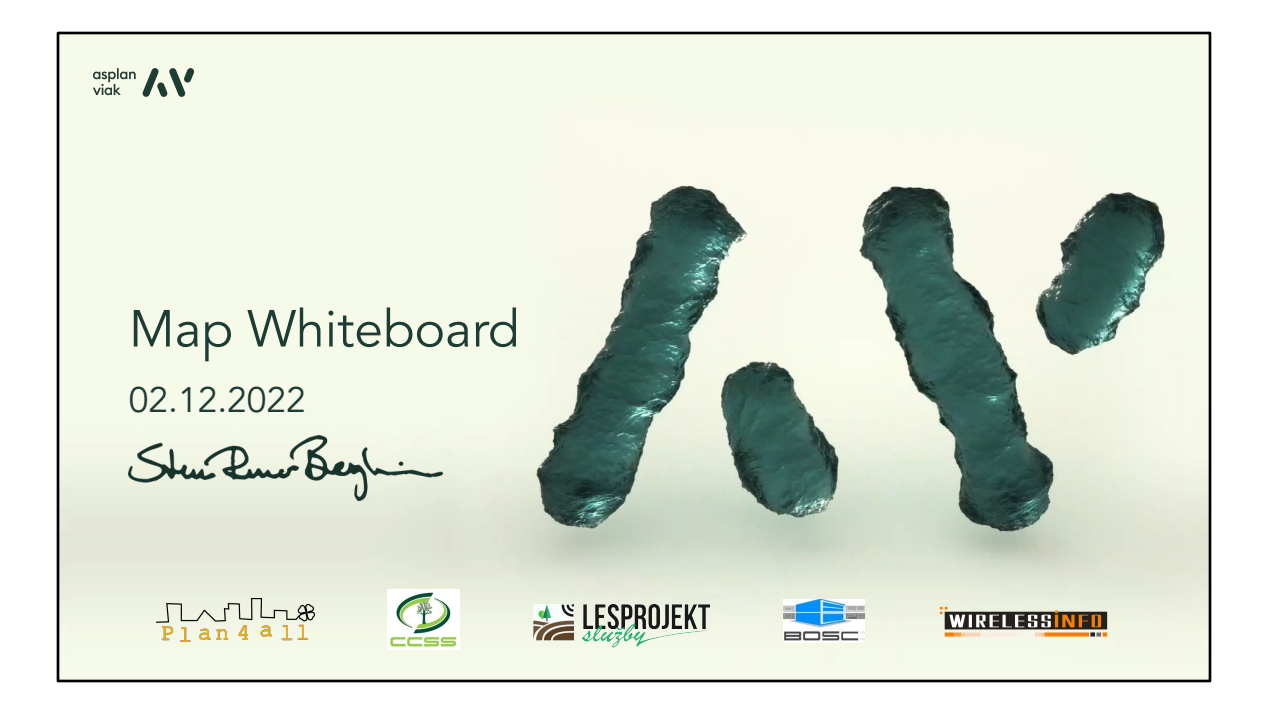

Ahora vamos a hablar sobre una cosa que llamamos Map Whiteboard. No es algo que haya inventado yo solo. Es un producto colectivo de las organizaciones Plan4All, CCSS, Lesproject y BOSC.

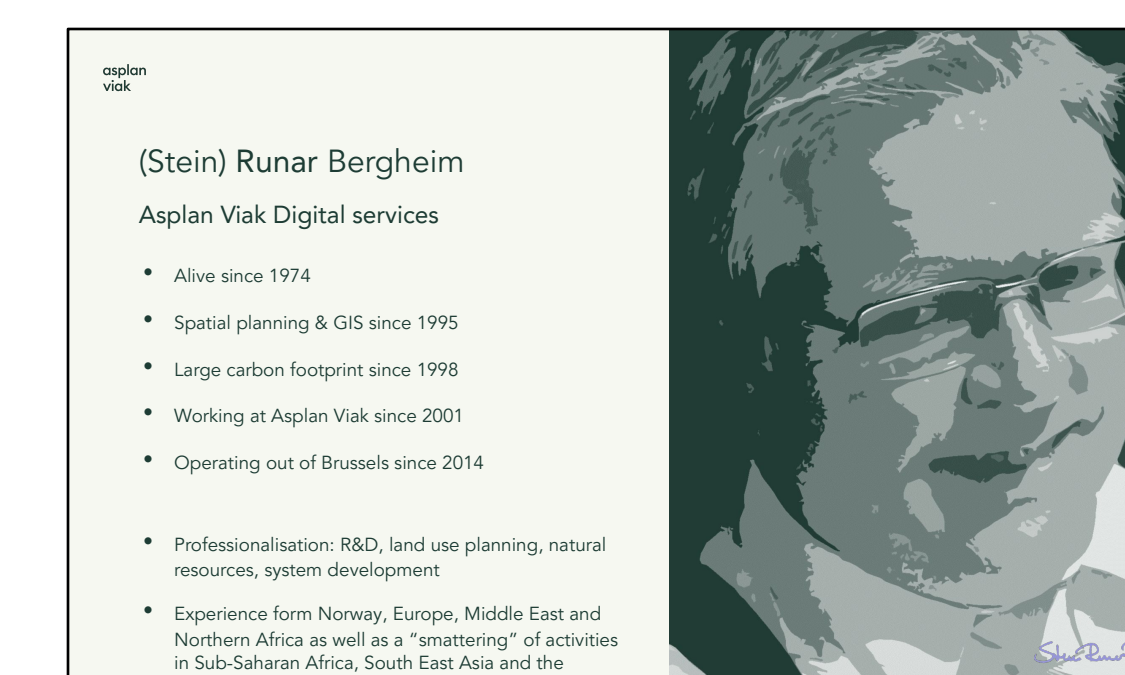

Soy Runar, trabajo en la empresa noruega Asplan Viak Digital services y me especializo en investigación y desarrollo, planificación territorial, gestión de los recursos naturales y desarrollo de sistemas.

Americas

ハソ

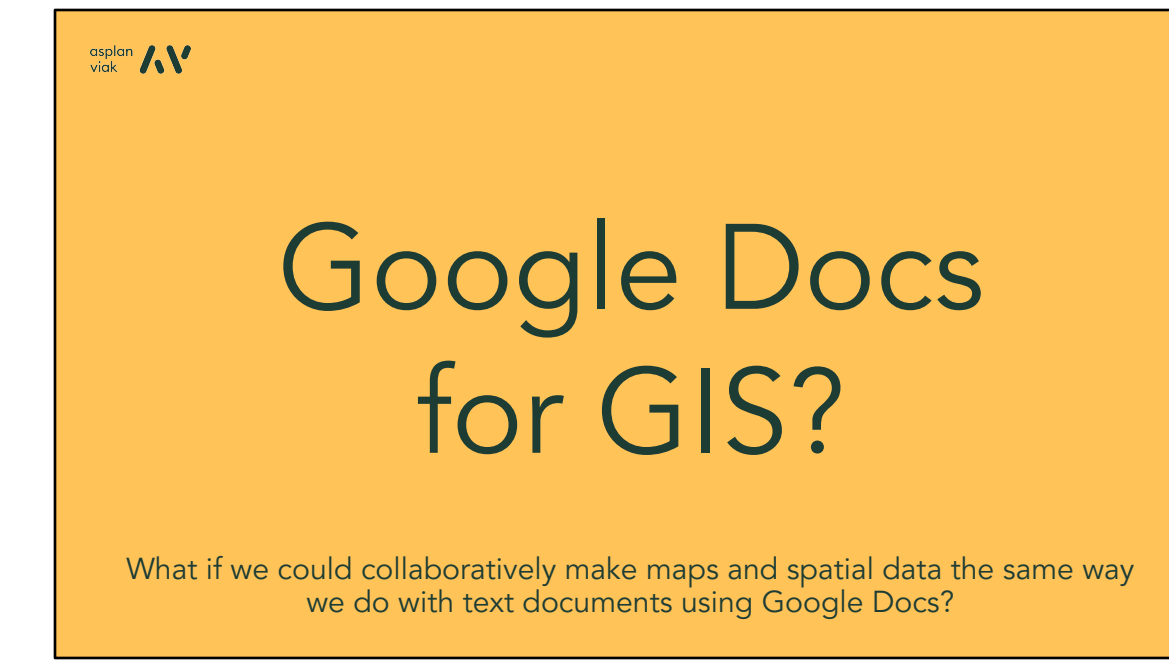

El Map Whiteboard básicamente se ha inspirado en Google Docs. Antes, en la edad oscura, cuando trabajábamos con los compañeros en el mismo documento, su administración era una tarea bastante difícil. Intentábamos sincronizar el trabajo de mucha gente en un documento, fuera un artículo de investigación, una propuesta de proyecto, etc. Con la llegada de Google Docs, de repente podían colaborar 20-30 redactores en un mismo documento, que por un lado es una pesadilla, pero por otro lado permite crear un contenido en colaboración de una manera bastante eficaz. Entonces nos hemos acostumbrado a redactar los documentos en colaboración. Sin embargo, en nuestro trabajo nos ocupamos principalmente del SIG, entonces nos pusimos a pensar: ¿por qué no aplicamos este mismo principio a los mapas?

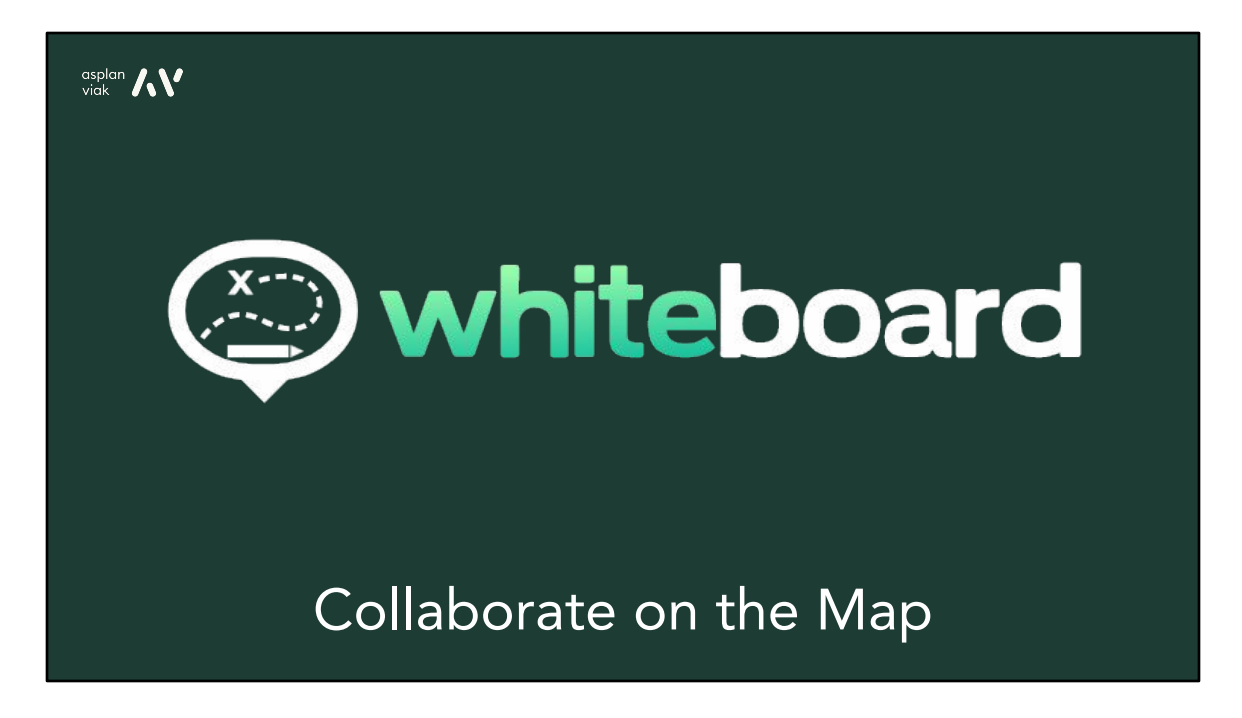

Y nos planteamos el concepto del Map Whiteboard, que está pensado para eliminar y digitalizar algunos procesos que normalmente se realizan en las salas de reuniones encima de los mapas.

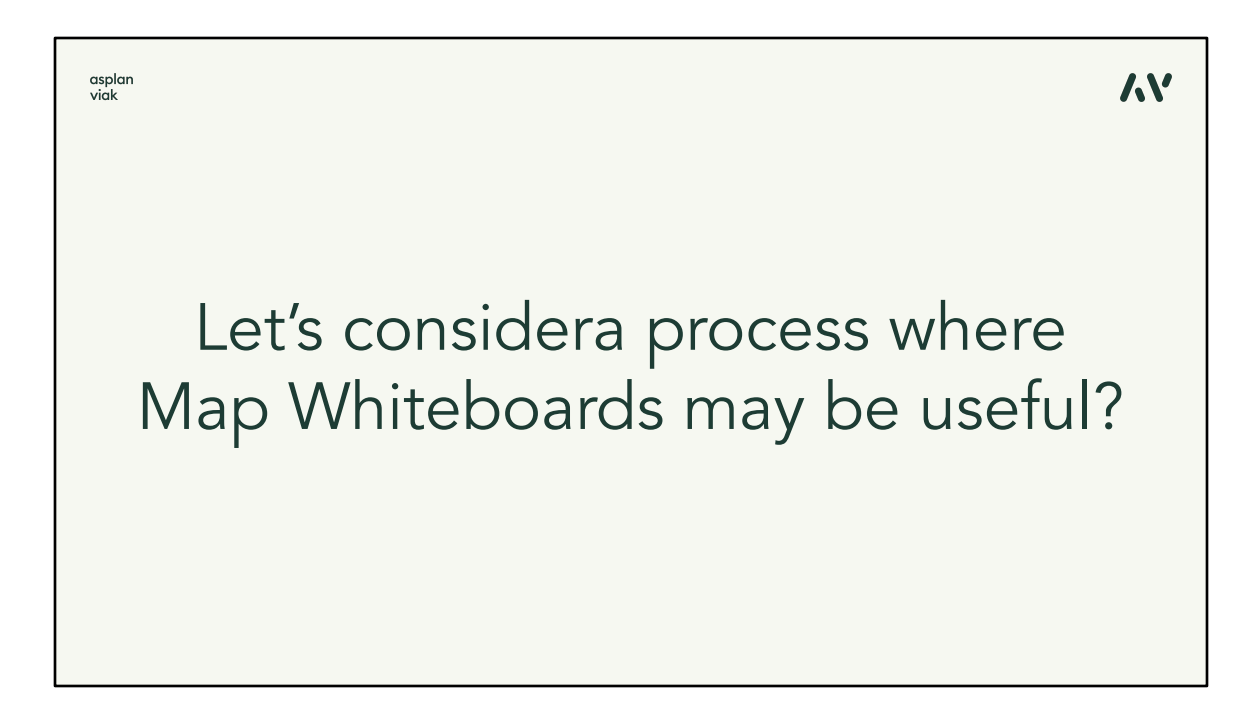

Vamos entonces a considerar algunos procesos o casos de uso típicos, en los cuales este "Google Docs para los mapas" puede ser útil.

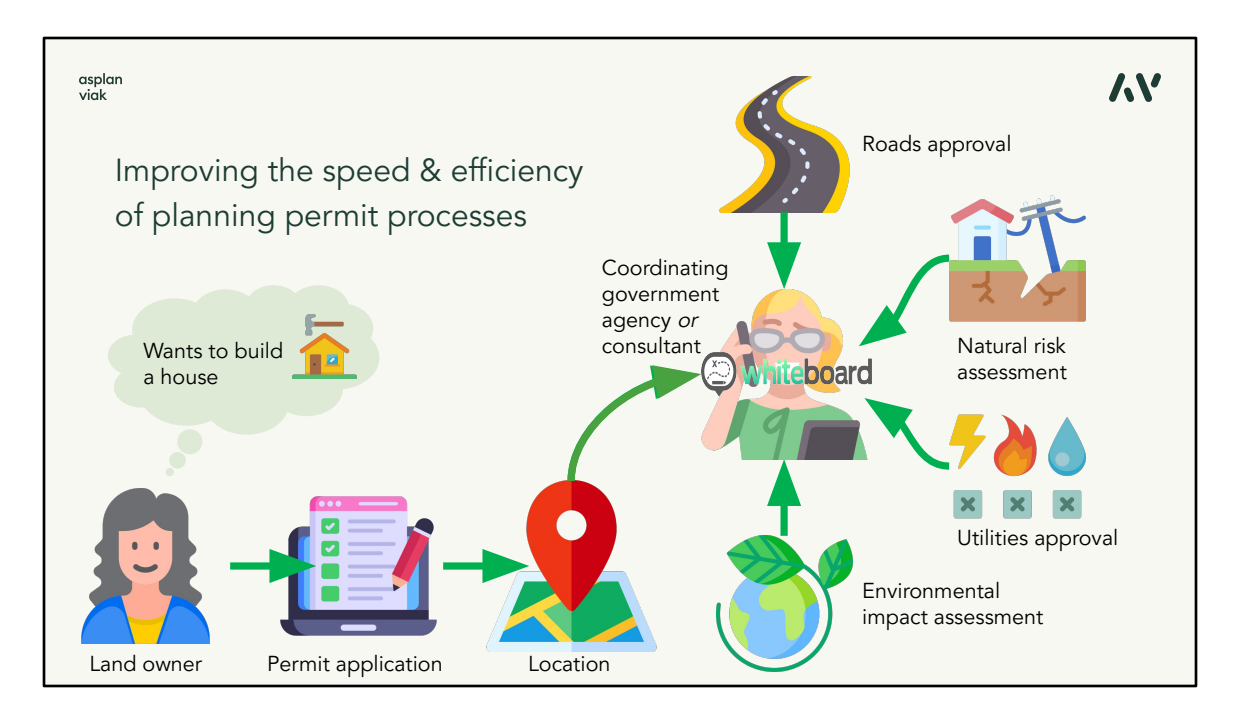

Imaginémonos un proceso muy típico. Un propietario quiere construirse una casa. Como todavía no conoce todos los inconvenientes de tal tarea, presenta una solicitud de permiso. No importa si la solicitud de permiso ya ha sido digitalizada, eso depende del país donde uno viva, pero siempre se va a exigir algún tipo de especificación de la situación de la casa, su bosquejo, las dimensiones… Y luego unas organizaciones y agencias estatales normalmente tienen unas semanas para evaluar la solicitud, si la casa no interfiere con las carreteras públicas, las redes de servicio, si no es sensible a ciertos riesgos naturales, etc. Y cada una de estas agencias tiene su propio sistema SIG para evaluar la solicitud, independientemente. Y cada una se tomará su tiempo con ella.

Lo que hace Map Whiteboard es reunir estas partes, ayudarlas a decidir en conjunto y mucho más rápido, con poder utilizar sólo un sistema y ver lo mismo que los demás en tiempo real, compartiendo sus mapas y sus conocimientos. Pues esta es la filosofía.

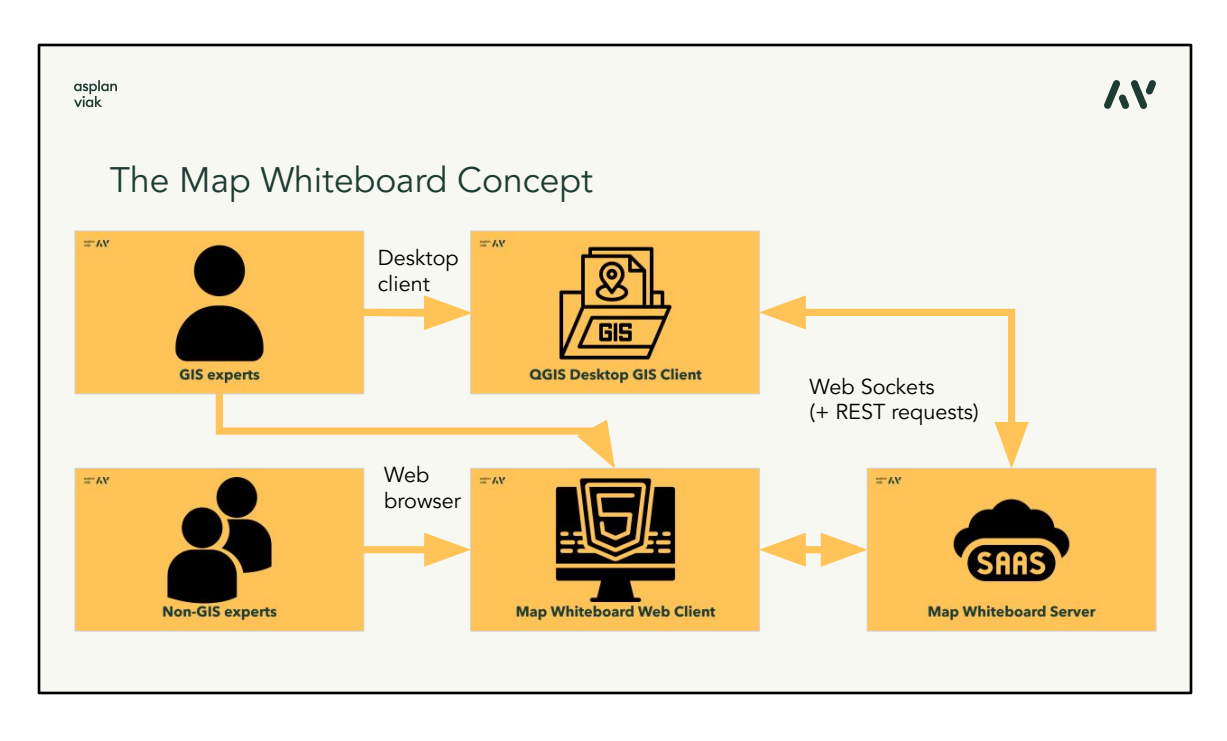

Entonces luego elaboramos el concepto para esta solución, que debería funcionar tanto para los profesionales SIG, los expertos fuera del SIG, como para los usuarios no profesionales, y todos ellos deberían ser capaces de utilizarla. Idealmente en su propio sistema SIG o sólo en una aplicación web de mapas que sea lo suficientemente sencilla para los usuarios normales.

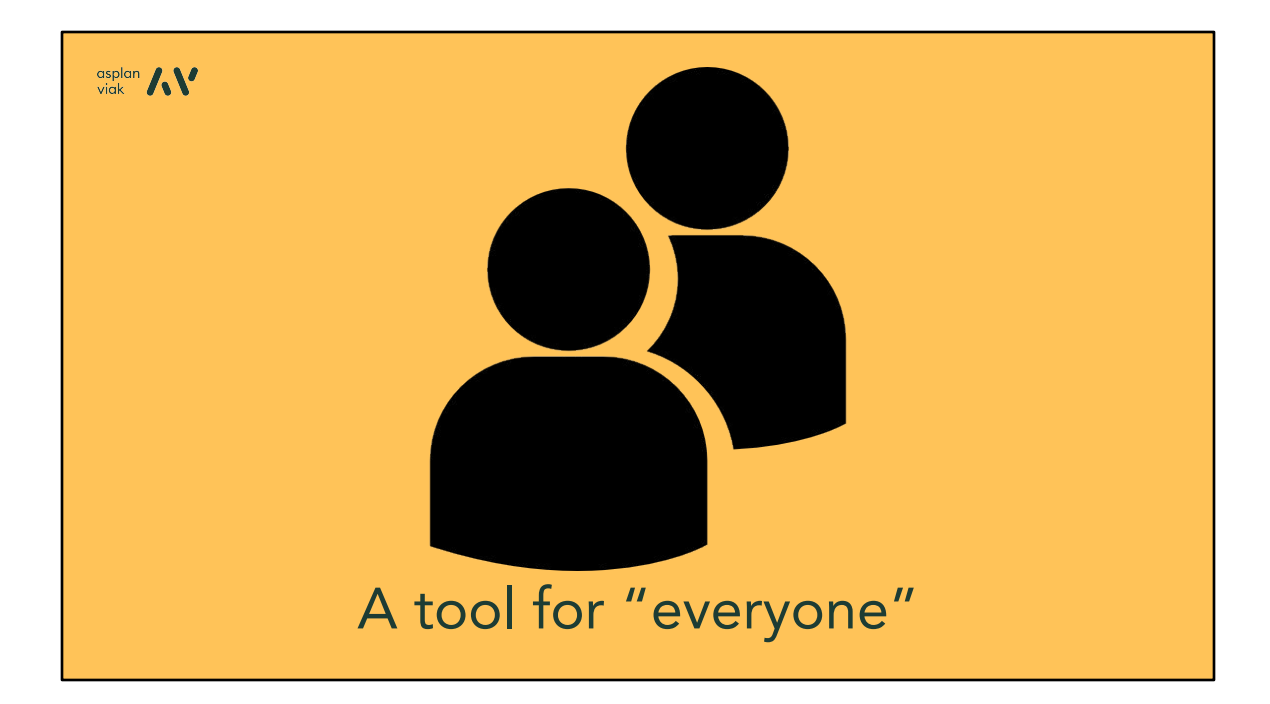

Para decirlo sencillamente, necesitamos un sistema para todo el mundo. ¿Y quiénes son "todo el mundo"?

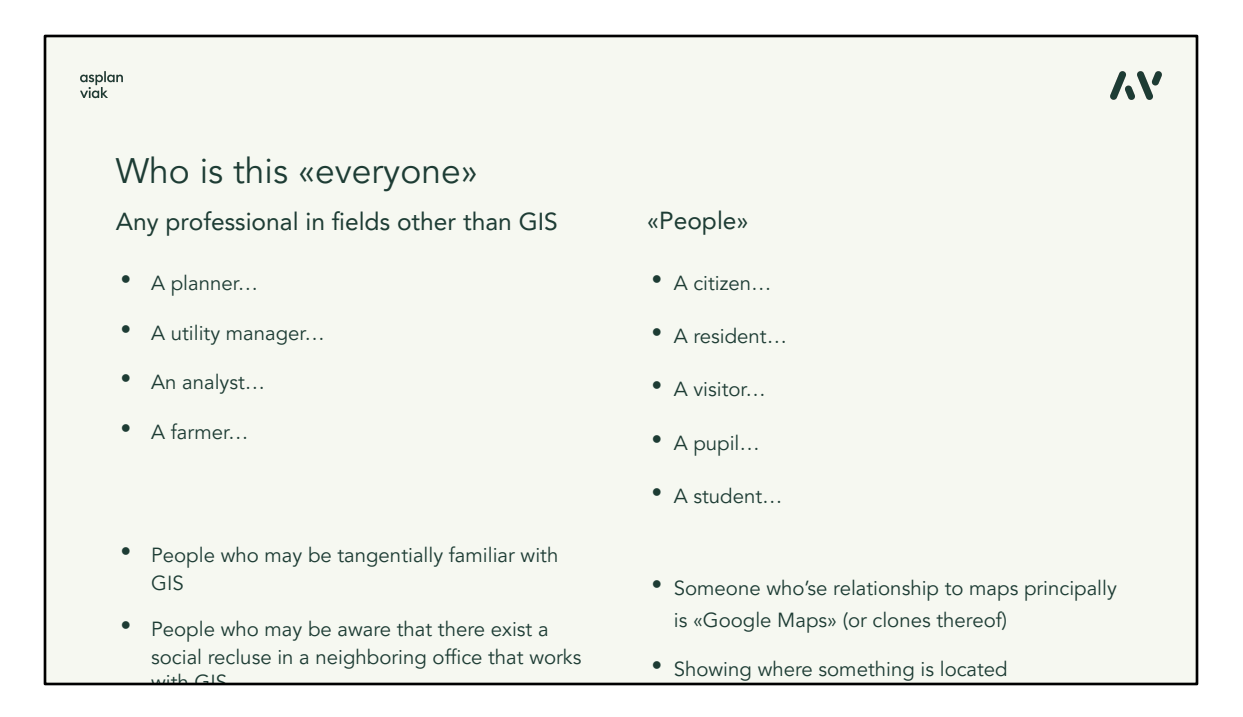

En el proceso que acabamos de describir puede ser el propietario de un terreno, un planificador, un mantenedor de utilidades, agente de administración pública local, hasta el mismo público. Simplemente cualquiera que esté de alguna manera relacionado con el asunto en cuestión. Gente con un enfoque más simple a los mapas que no tengan un conocimiento más profundo del mundo "geo".

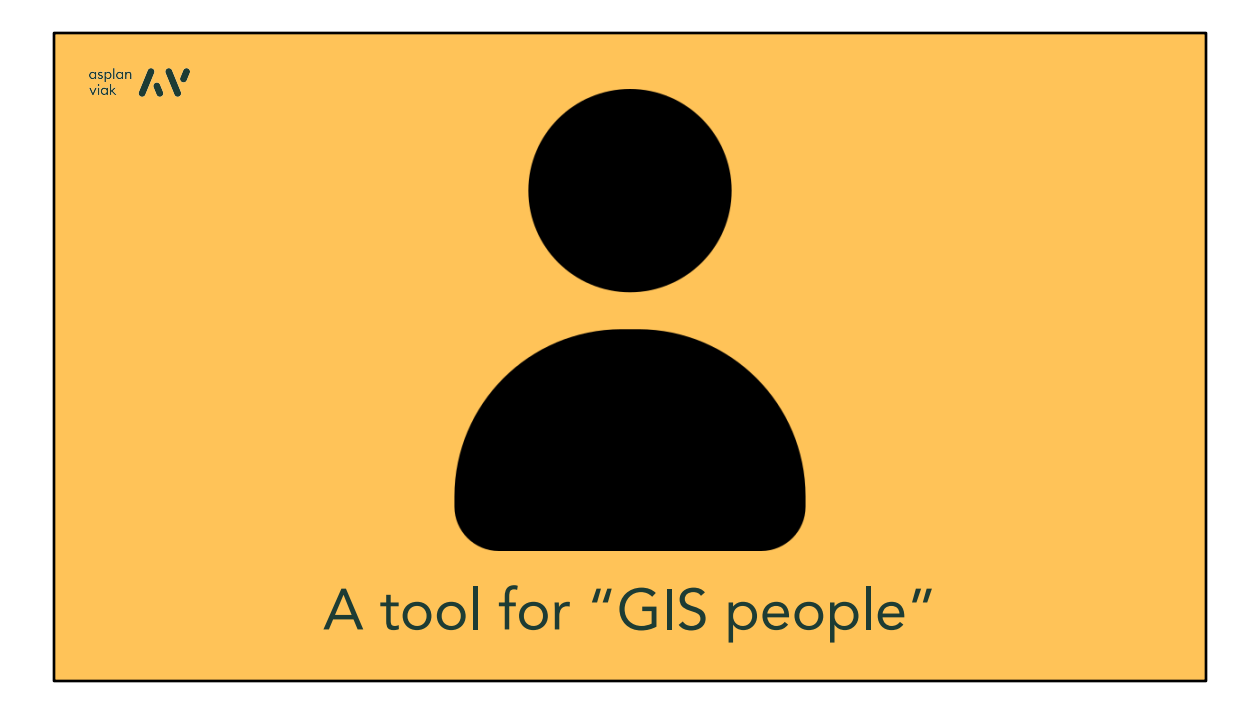

Por otra parte, el usuario del SIG…

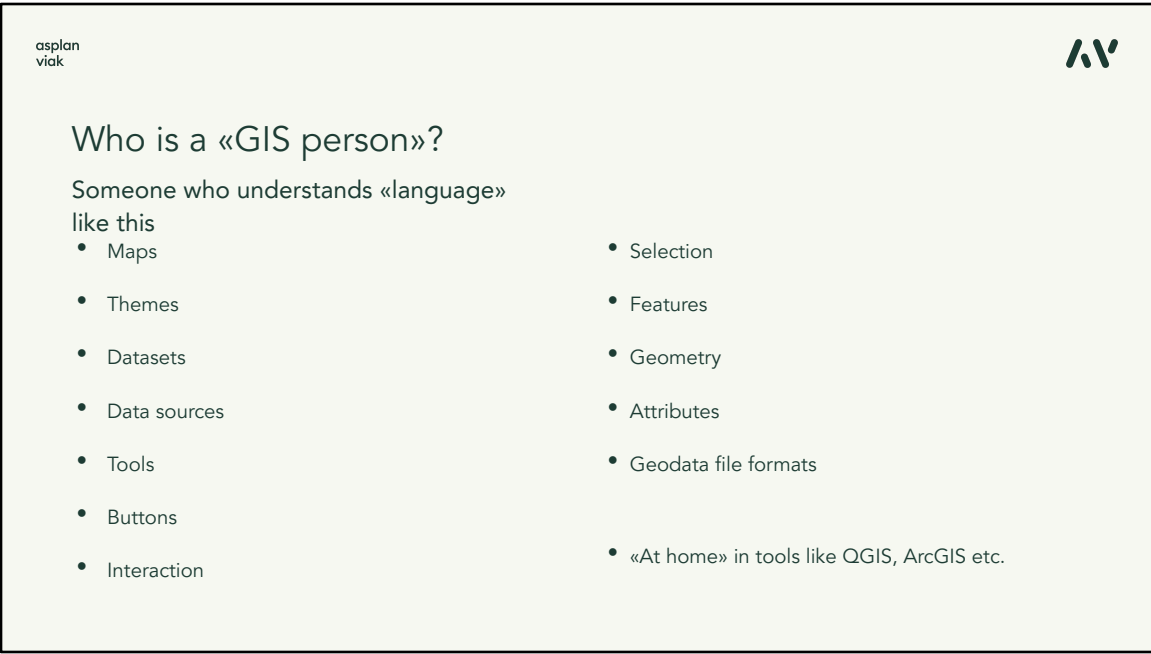

…es alguien que tiene el saber de cómo funciona el SIG, qué se necesita para trabajar con los geodatos y cómo éstos están relacionados con las situaciones de la vida real. Alguien que sabe utilizar las herramientas para la gestión de los datos y los análisis geoespaciales, no importa si trabaja con el software de código abierto como QGIS o las soluciones comerciales como ArcGIS.

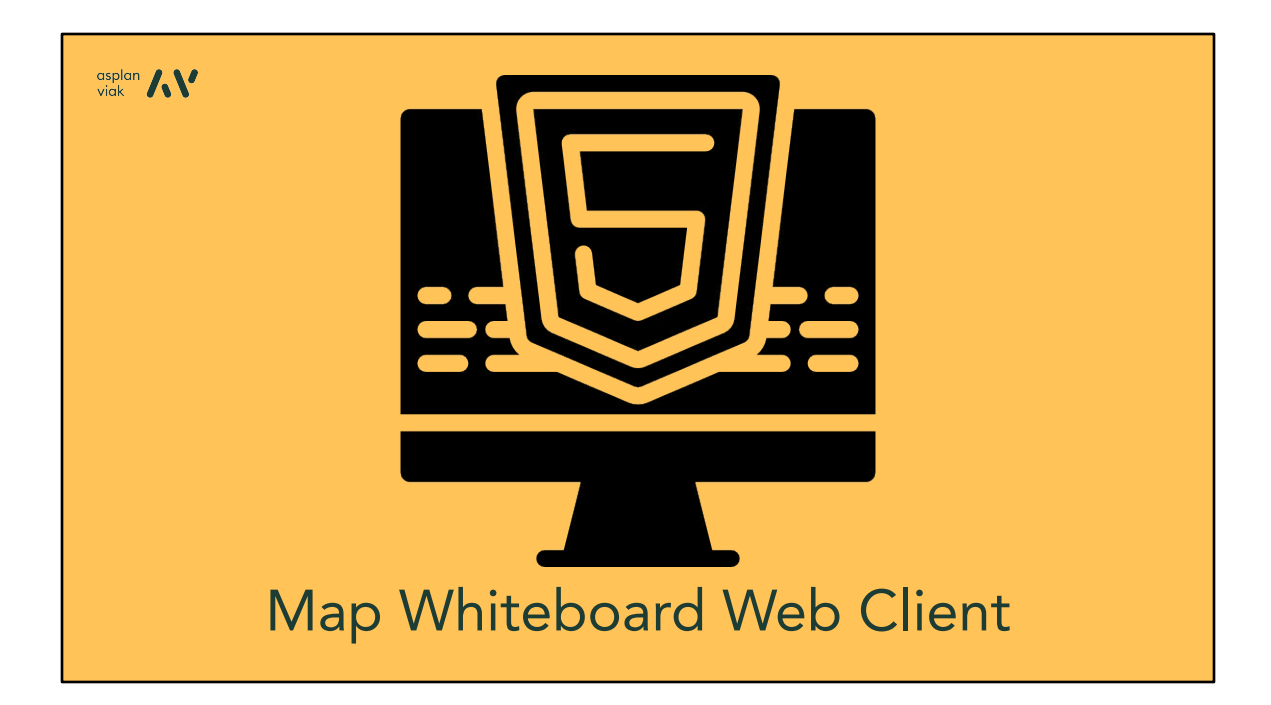

Y todos estos usuarios se reunirán en un sitio, que es el cliente web Map Whiteboard.

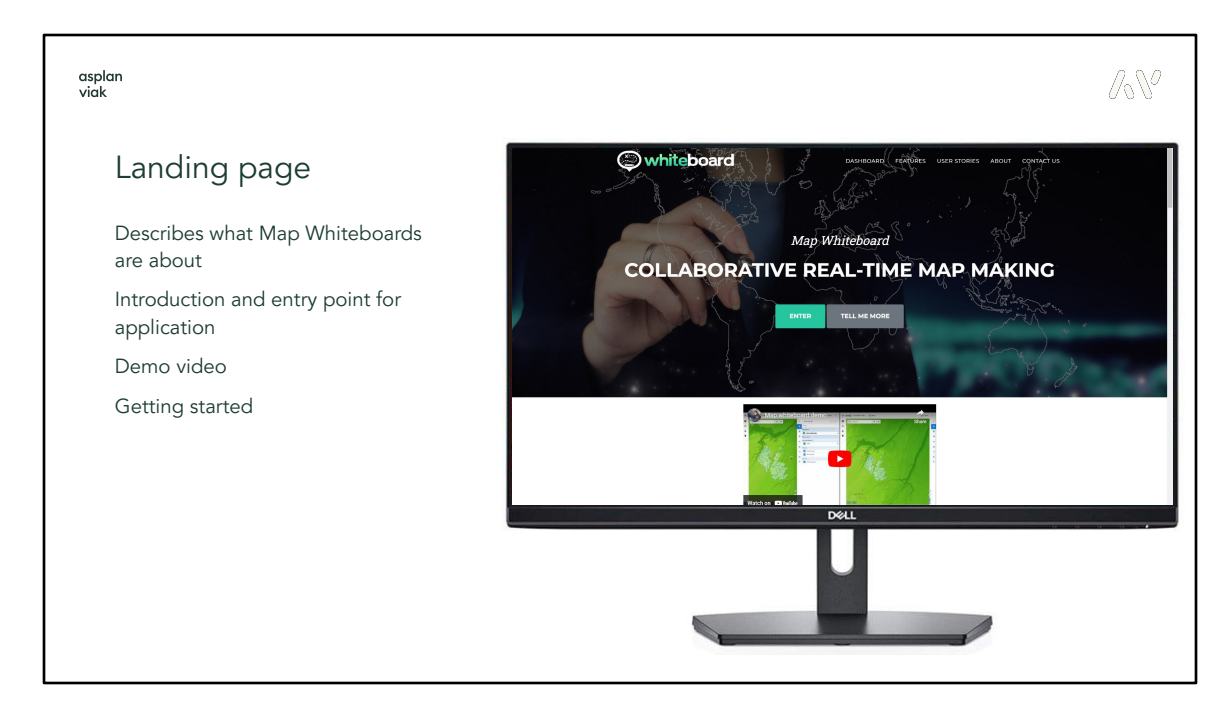

Es una aplicación de HTML 5 que se ejecuta en el navegador como cualquier otra página web.

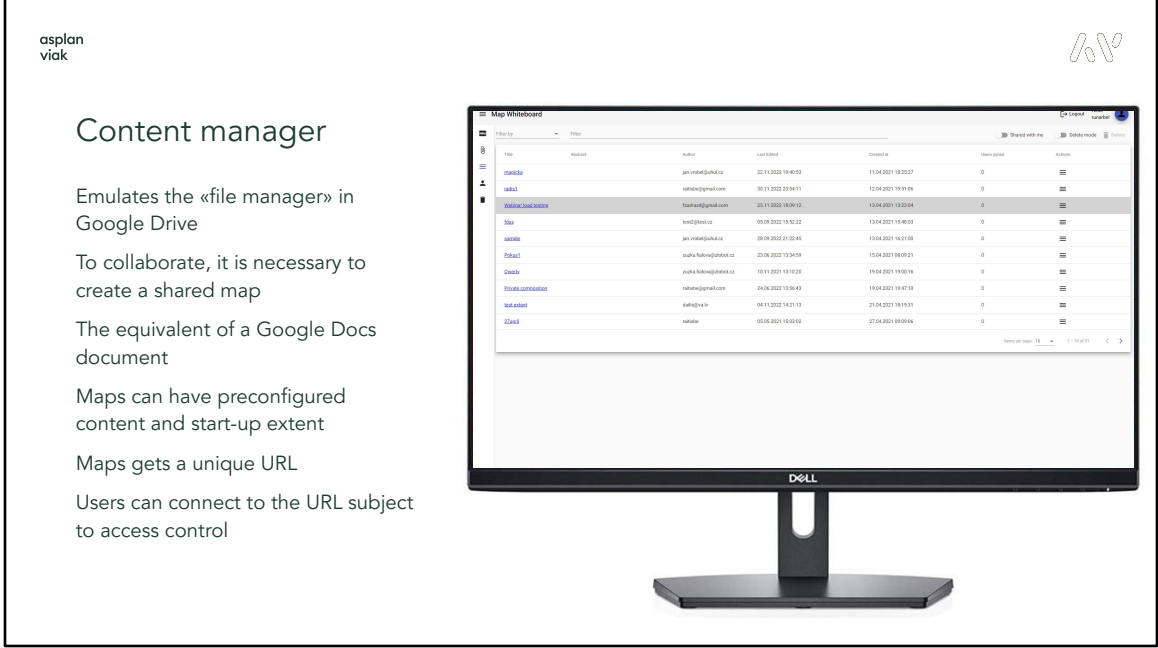

Esta aplicación se basa en el gestor de contenido que permite que cualquiera cree, suba, edite o comparta los mapas. Y todo esto de la misma manera que se utiliza Google Drive para redactar, editar o compartir un documento Google. Cada uno de los mapas creados tiene su URL única que se puede utilizar para compartirla con otro y someterla al control de acceso, es decir quién tiene derecho a acceder al mapa, quién puede sólo leerla, quién puede editarla.

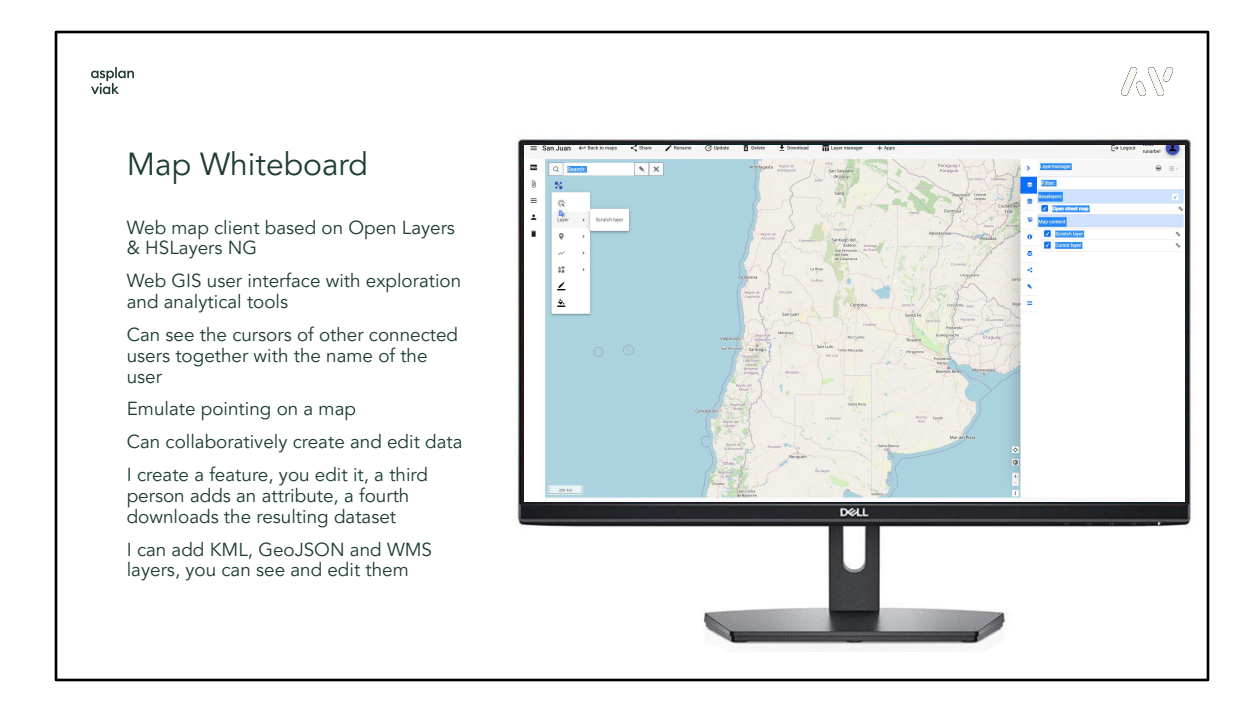

Cuando abren el mapa, llegan a la aplicación web. Una aplicación que se basa en la biblioteca Open Layers y que hemos estado desarrollando varios años. Es una aplicación que ofrece un conjunto bastante amplio de herramientas y funciones y que puede ser extendida con cualquier otra herramienta, si es necesario, p. ej. con unos análisis SIG.

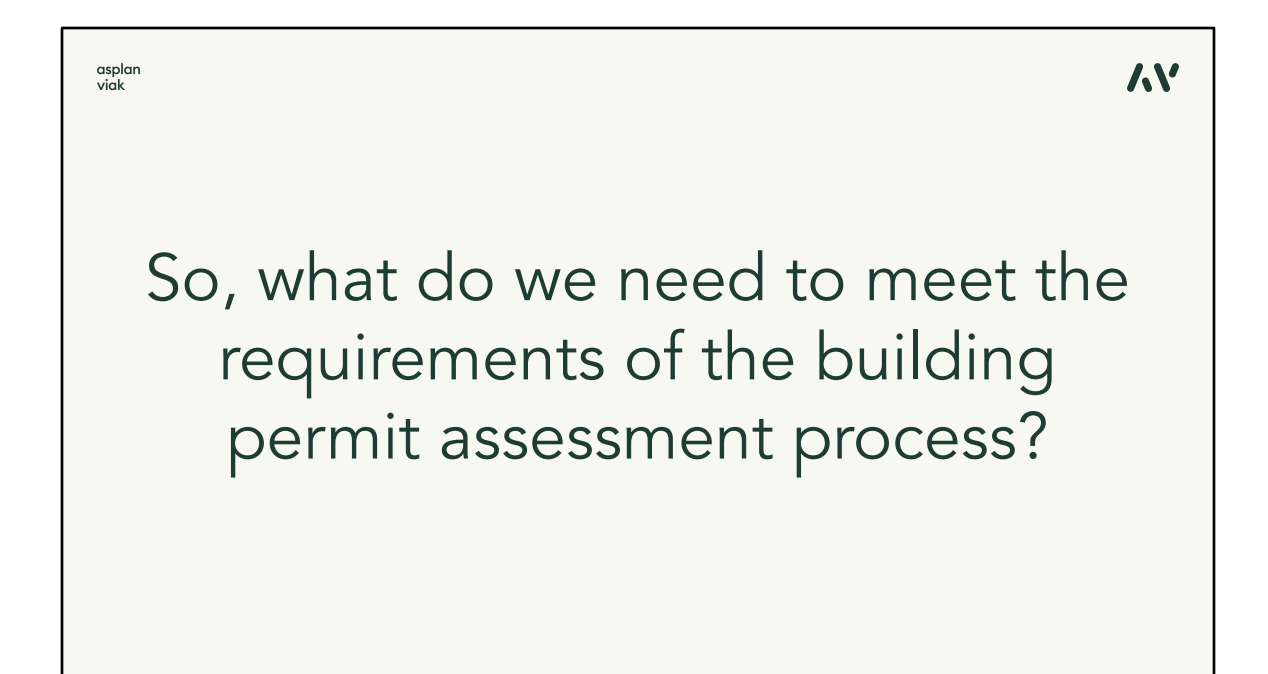

Volvamos ahora a nuestro caso de uso de la solicitud para construirse una casa. ¿Cuáles son las propias herramientas que realmente necesitamos para colaborar en los mapas?

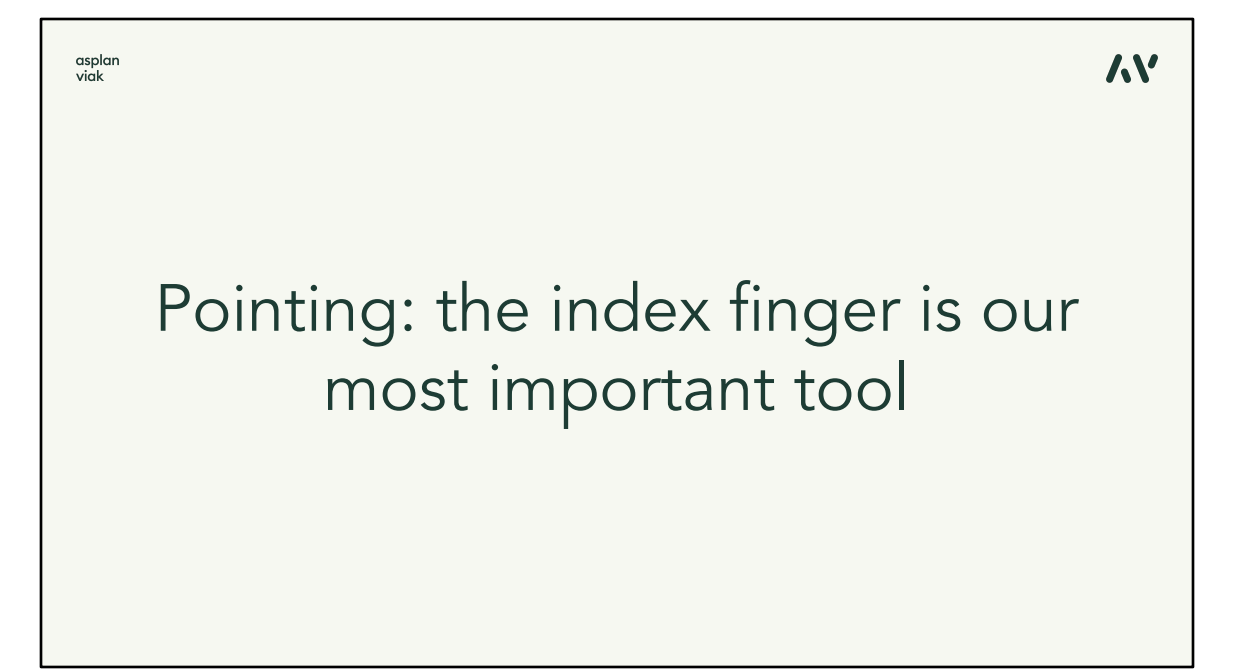

Por mucho que parezca trivial, una de las herramientas más importantes es el poder ver el lugar que señala la otra persona. Es decir, ver la posición del cursor de los otros editores en tiempo real, que es parecido a la edición de los documentos en colaboración donde se ven las posiciones actuales de los demás en el texto. Entonces en el cliente de mapas web, pueden seguir los cursores de los otros usuarios conectados en el mapa.

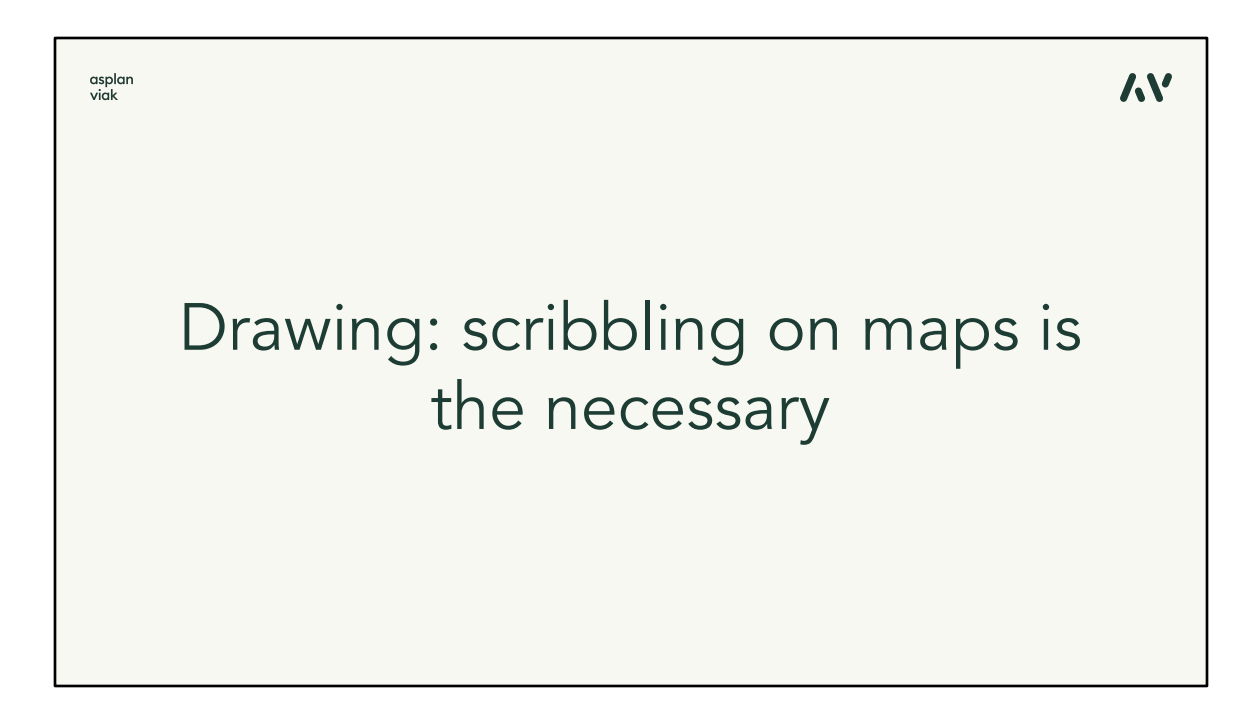

Luego los editores tienen que ser capaces de hacer algunos bocetos en el mapa para anotar o destacar determinados lugares. Éstos se pueden comparar a los comentarios en los documentos de texto.

## Adding information about

ハソ

Y, por supuesto, poder añadir sus propios recursos, conjuntos de datos y capas de mapas, que de alguna manera están relacionados con el problema, con el mapa. Entonces pueden añadir cualquier servicio de mapas externo existente al mapa y enseguida ver las capas que están añadiendo los demás. Se pueden crear nuevas capas y dibujar puntos, líneas, polígonos o funciones de texto. Y todo esto está sincronizado con los demás clientes en tiempo real. P. ej. si desean subir sus datos del nuevo edificio en GeoJSON, los demás los verán inmediatamente en su cliente de mapas. Pueden editar, señalar o comentar. Los administradores de redes de servicios de utilidad pública pueden añadir los Sistemas de gestión de trabajo de sus redes al mapa y evaluar los conflictos con el edificio, mientras que los demás pueden verlo también. Pero esto es sólo un pequeño ejemplo, por supuesto. Entonces esto es el cliente web Map Whiteboard.

asplan<br>viak

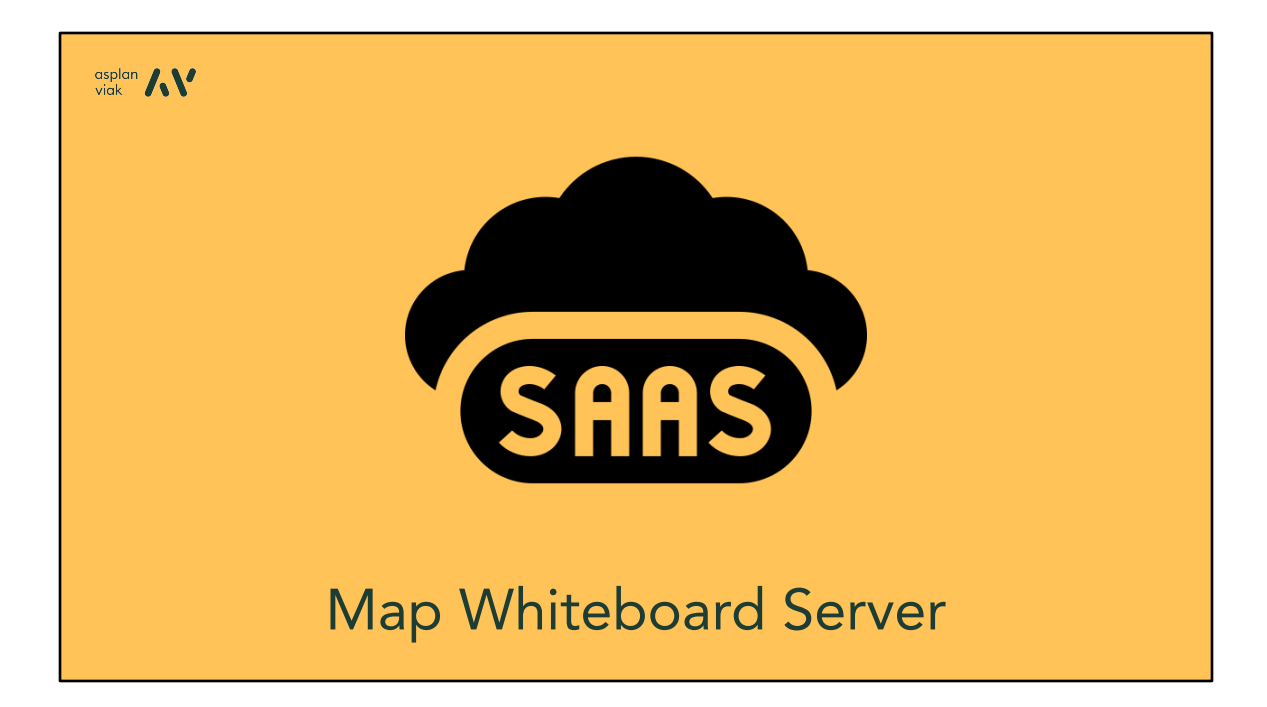

Ahora lo que se necesita que pase en el servidor para que se produzca esta magia.

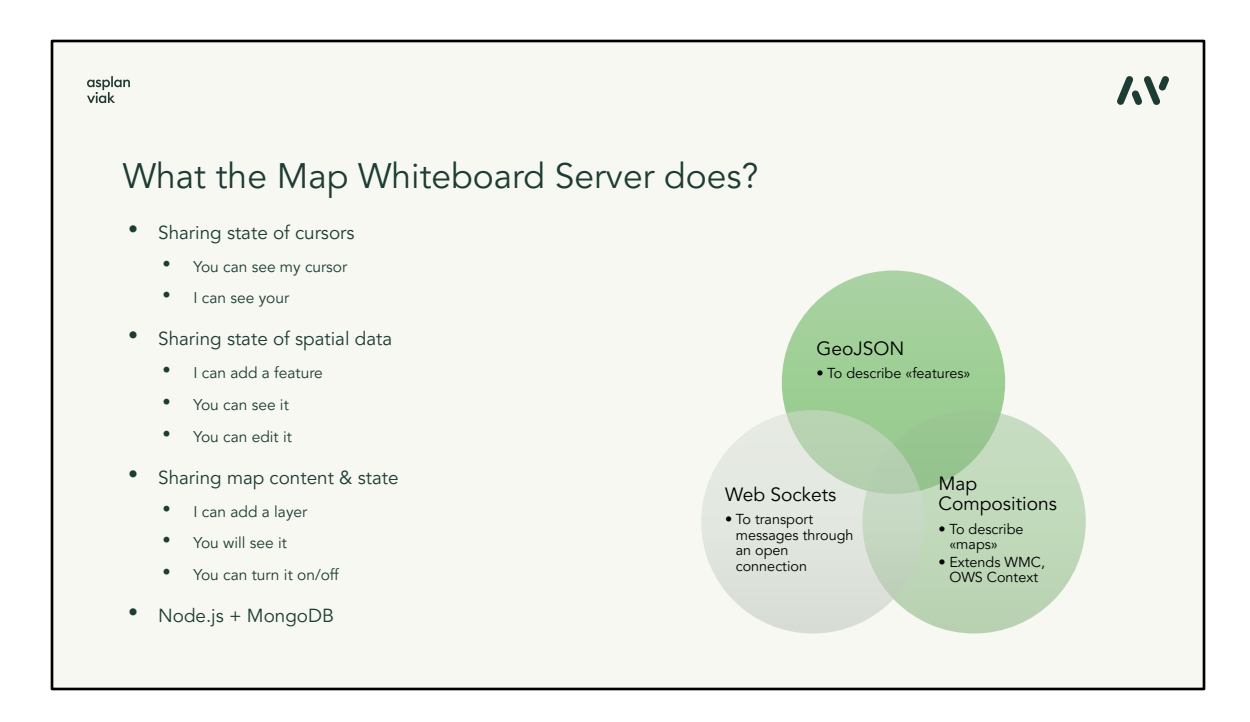

Necesitamos algún mecanismo para intercambiar las posiciones de los cursores que se están moviendo. Si quiero ver un movimiento fluido, la información sobre el cursor tiene que ser transferida unas 15 veces por segundo. Entonces Vds. pueden ver mi cursor y yo veo el suyo. Pueden añadir algunas funciones al mapa y yo las veo también, editarlo, cambiar sus características, etc. Puedo añadir una capa y los demás lo verán, puedo activar y desactivarlo. Y todos estos datos tienen que sincronizarse todo el rato lo más rápido posible.

El servidor se basa en la tecnología Node.js con la base de datos MongoDB y luego hay tres estándares o especificaciones que nos permiten describir todo lo necesario para hacer la transferencia de un cliente a otro.

Se utiliza GeoJSON para describir tanto la posición del cursor como los elementos del mapa que estamos dibujando en él. Sin embargo, no queremos compartir sólo las capas individuales o los conjuntos de datos, queremos compartir todo el mapa. Entonces tiene que haber un formato para la descripción de los mapas. En el mundo de OGC existen estándares como WMC o OWS Context, pero ninguno de ellos permitiría el nivel de interacción que necesitamos para la comunicación por Map Whiteboard. Pues hemos creado nuestro propio formato para la descripción de los mapas, que está basado en el formato JSON. Y, por último, utilizamos Web Sockets, que permiten transportar mensajes de una manera rápida y muy eficaz por una conexión abierta.

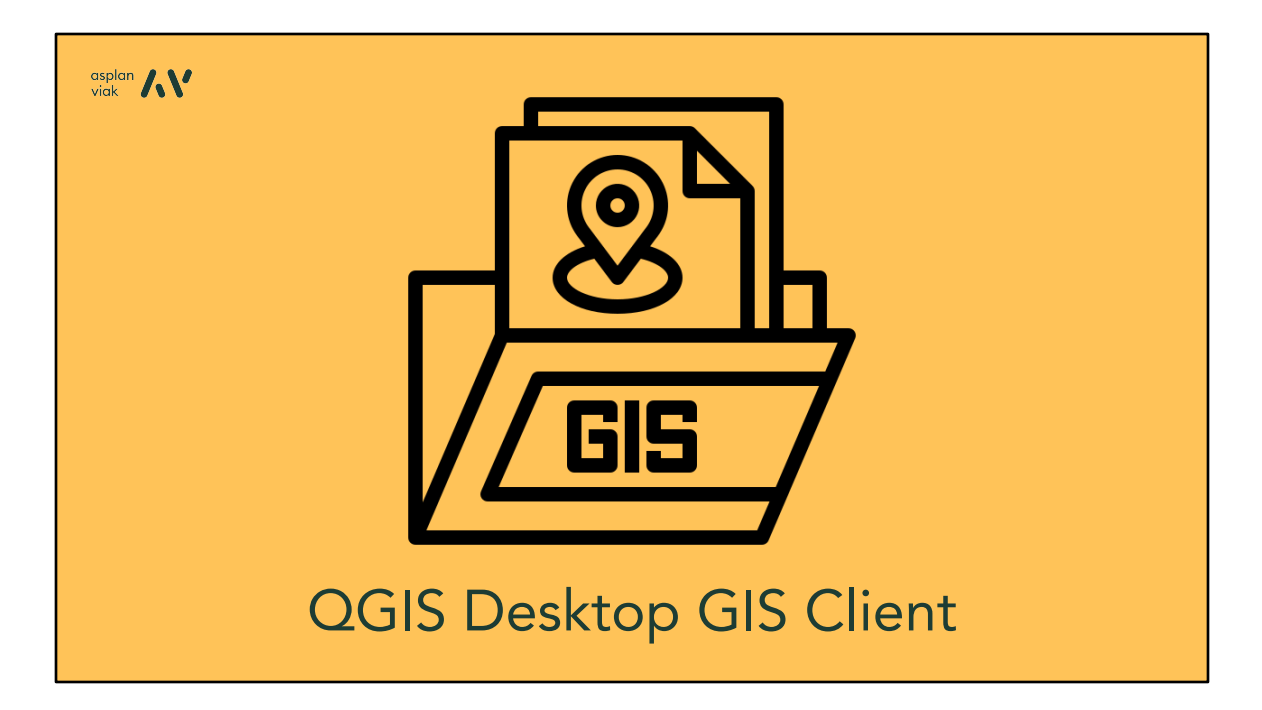

Como hemos señalado anteriormente, nos encontramos frente al reto de obtener una herramienta que convenga a todo el mundo. Tanto los expertos en SIG como la gente que no sabe, ni quiere saber, nada del SIG. El cliente web que hemos visto debería ser suficiente para este último grupo.

## asplan<br>viak

## What if I need to do something complex?

The interaction between GIS/data analysis professionals and other users map be asymmetric

An expert may work in a sophisticated desktop GIS-tool with custom modules and extensive analysis capabilities

Other parties may optionally view and interact through the web browser

Right tool for the right job; level of complexity adapted to user type

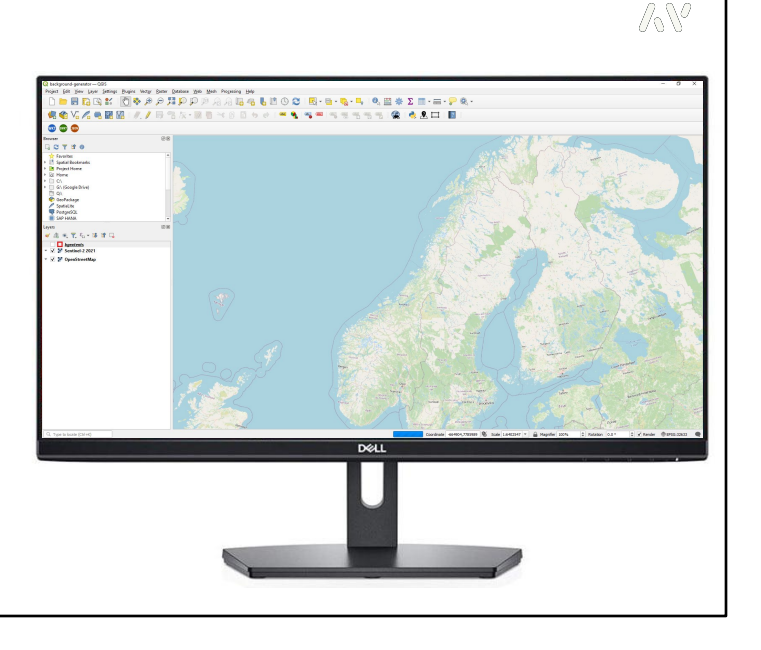

Pero para los usuarios del SIG – sentíamos que necesitábamos un cliente de escritorio potente para ellos también. Y esto sencillamente porque seguramente habrá casos, para los cuales se necesitarán unas herramientas o unos análisis más complejos. Entonces nos enfrentamos a la decisión de si integrarlo todo en un cliente y posiblemente estropear la interfaz de usuario simple para los usuarios que no les importa ni necesitan contar con otra cosa que ver un mapa, señalar en él y a lo mejor dibujar algo. O podíamos crear un plugin para una herramienta SIG profesional, como QGIS, que nos permitiera tener un escenario asimétrico donde un usuario fuera el experto que utilizase sus análisis sofisticados, compartiendo sólo los resultados de éstos con los demás en el cliente web mucho más sencillo. Y éste fue el camino que emprendimos, así que no importa si se conectan mediante el cliente web o QGIS, siempre verán el mismo mapa con el mismo contenido, pero con una interfaz de usuario muy diferente.

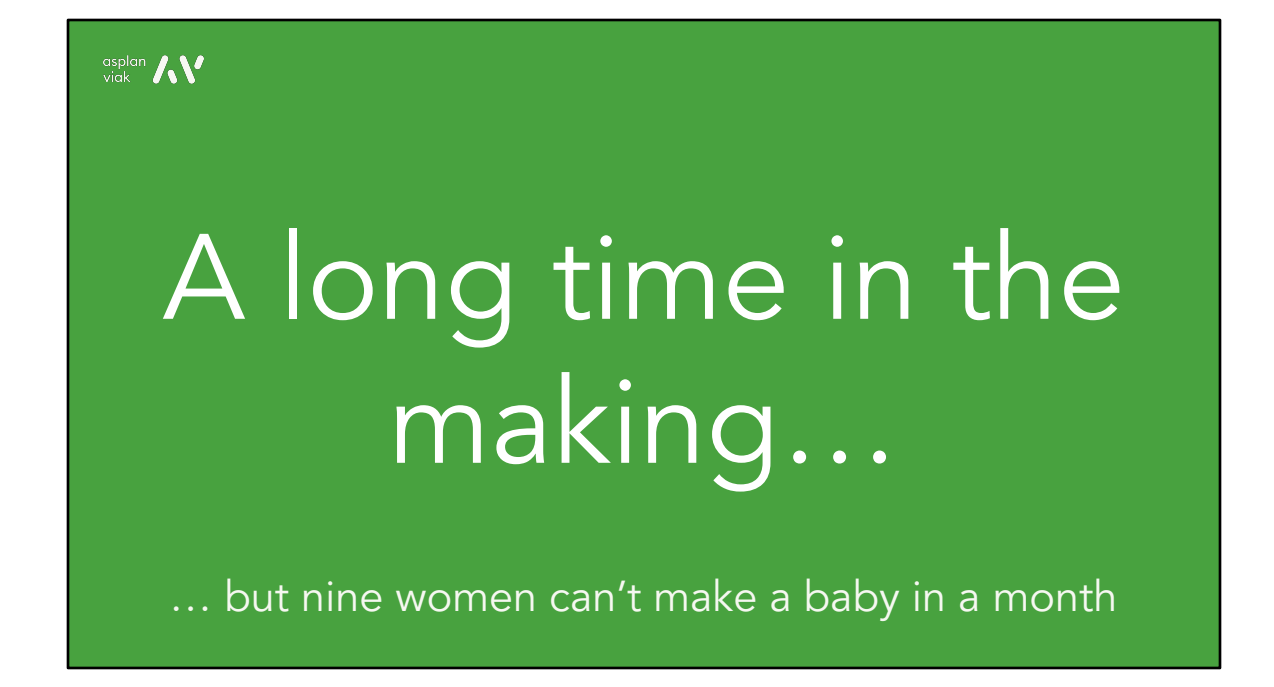

Todo esto ha tardado bastante tiempo en realizarse. Pero una vez más, no es tan fácil llevarlo todo al cabo teniendo en cuenta todas las posibles circunstancias.

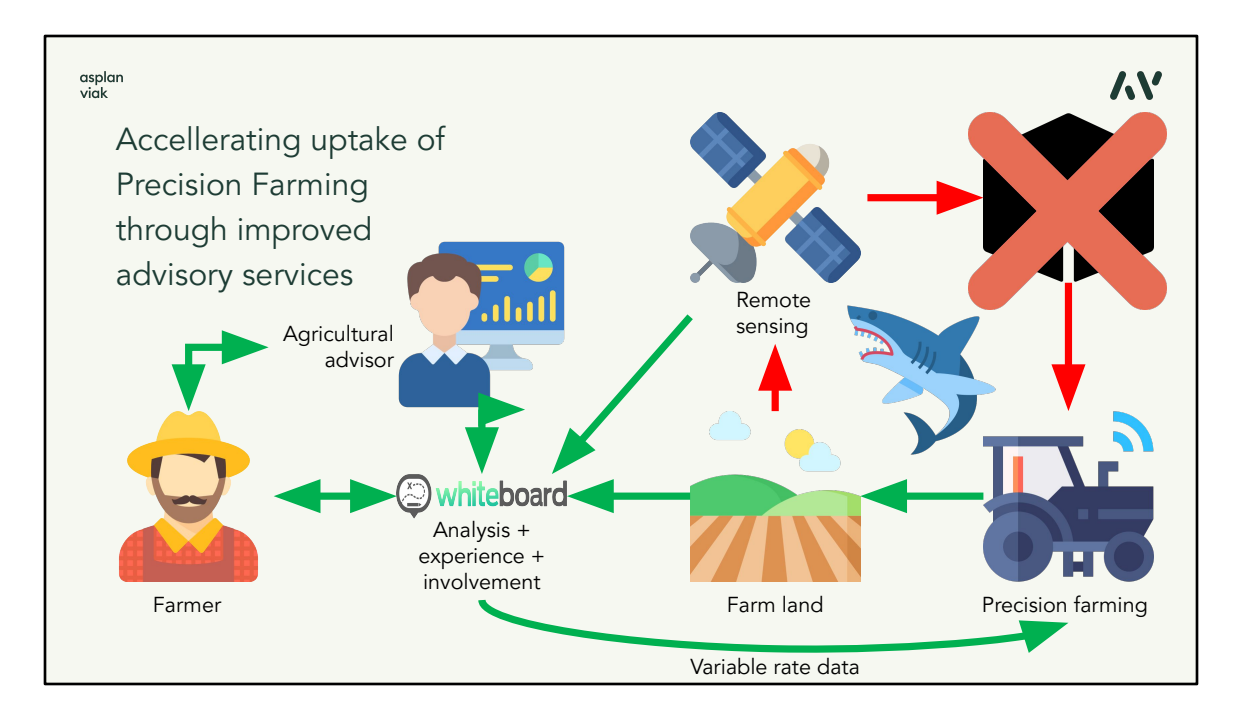

Ahora lo que estamos intentando es desarrollar más casos comerciales para esta tecnología. Y uno de ellos es la adopción de las prácticas agrícolas más sostenibles. Creemos que en este aspecto lo que tiene un papel importante para las explotaciones agrícolas medianas y grandes es la agricultura de precisión. Lo que estamos viendo es que, aunque el concepto de ella es ampliamente conocido, su adopción en la práctica es muy limitada. Creemos que esto se debe a que el agricultor hoy en día puede hablar con un asesor agrícola que le recomiende la agricultura de precisión, pero cuando el agricultor pide las herramientas para esto a los fabricantes de equipos, normalmente lo que le ofrecen es una solución tipo "caja negra", que reúne los datos obtenidos mediante teledetección sobre la granja y los procesa de alguna manera. Sin embargo, el agricultor no tiene confianza en la caja negra como tal, porque su interior le es desconocido y no toma en cuenta las condiciones locales y las experiencias del agricultor.

Y aquí es donde vemos la oportunidad para el Map Whiteboard para que el agricultor y su asesor saquen provecho de sus experiencias compartidas y trabajen juntos. El asesor puede acceder los datos de teledetección, ejecutar los análisis de ellos utilizando las herramientas avanzadas SIG, consultar los resultados con el agricultor e incorporar sus observaciones en el proceso. Y crear p. ej. un mapa de tasa variable que pueda ser mandado a la maquinaria. Porque el agricultor normalmente no va a confiar en una caja negra, tiene que estar involucrado en el procesamiento.

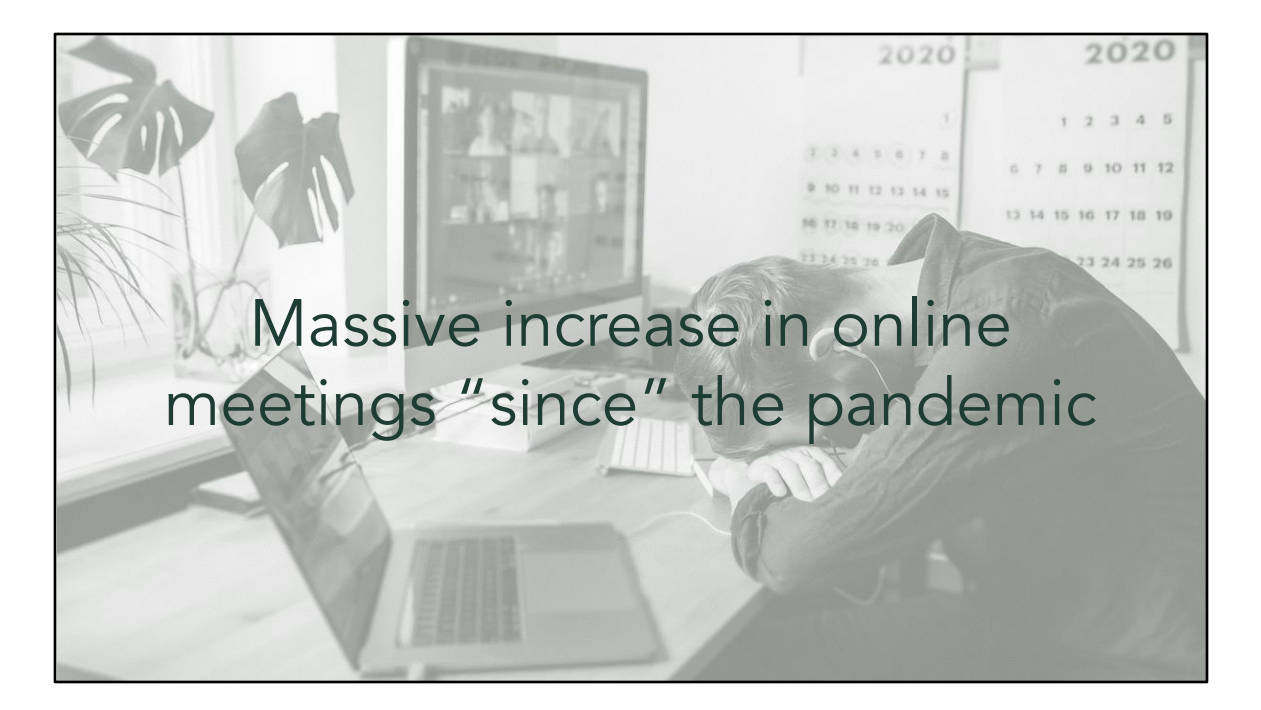

En los últimos años hemos visto un aumento masivo de reuniones online debido a la pandemia y la gente se ha acomodado a ellas.

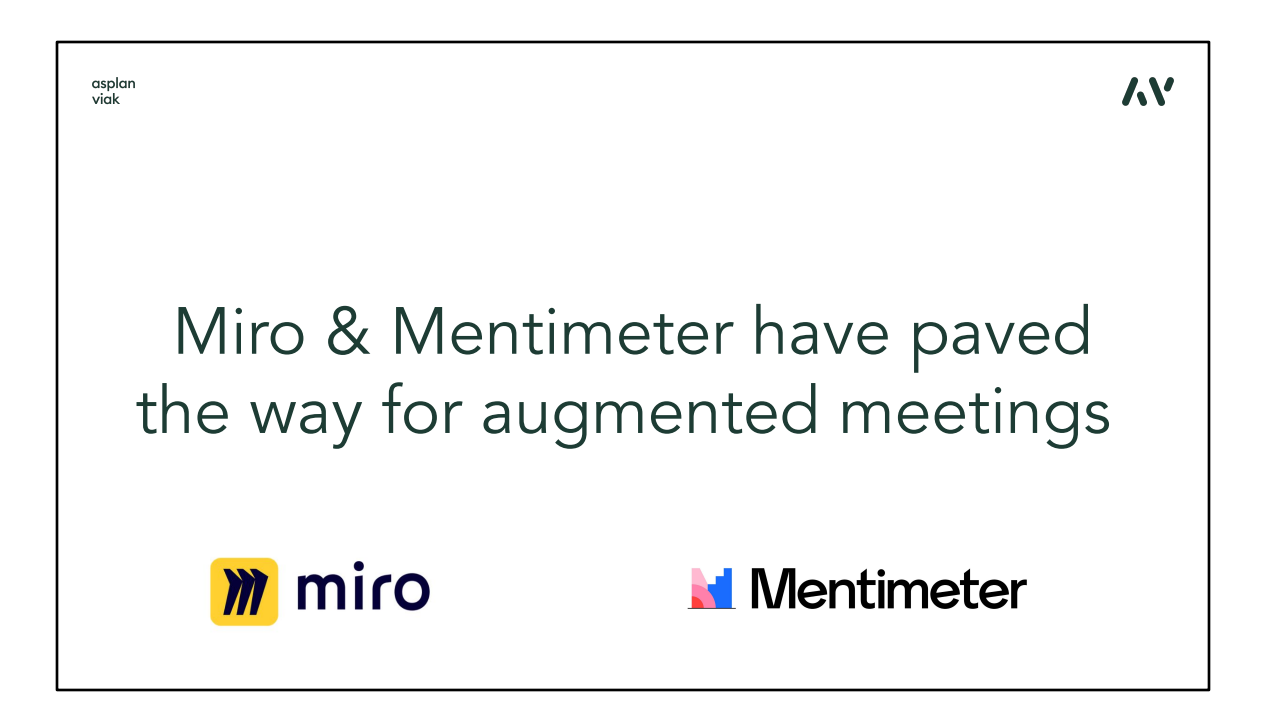

Esto se debe por parte a que la gente ha empezado a utilizar las herramientas para las llamadas reuniones aumentadas, en las cuales se pueden pegar notas amarillas en el tablero compartido en la sala de reuniones, esbozar juntos un esquema de una solución de software (Miro), rellenar encuestas (Mentimeter), etc.

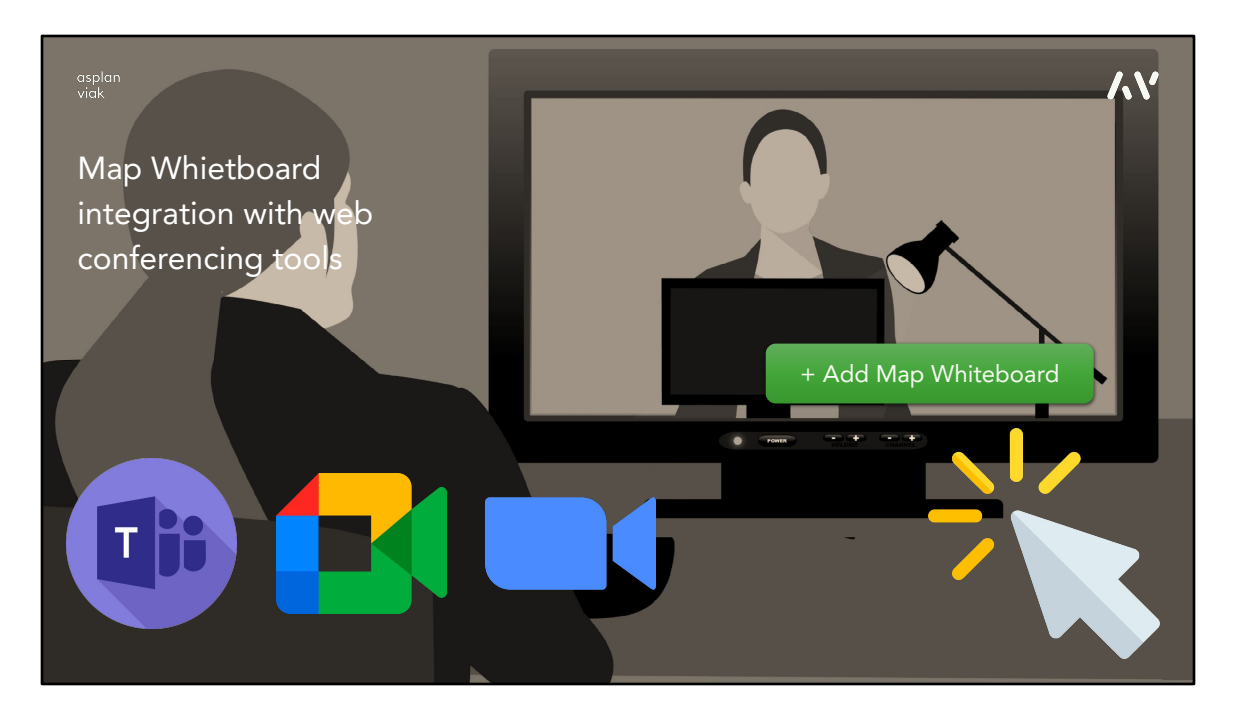

Y esto es una oportunidad para el Map Whiteboard para convertirse en el primer plugin geoespacial integrado en las herramientas de videoconferencias. Y esto es en lo que hemos estado trabajando ahora, algo que podría ayudar a convertir el Map Whiteboard en un producto ampliamente utilizado.

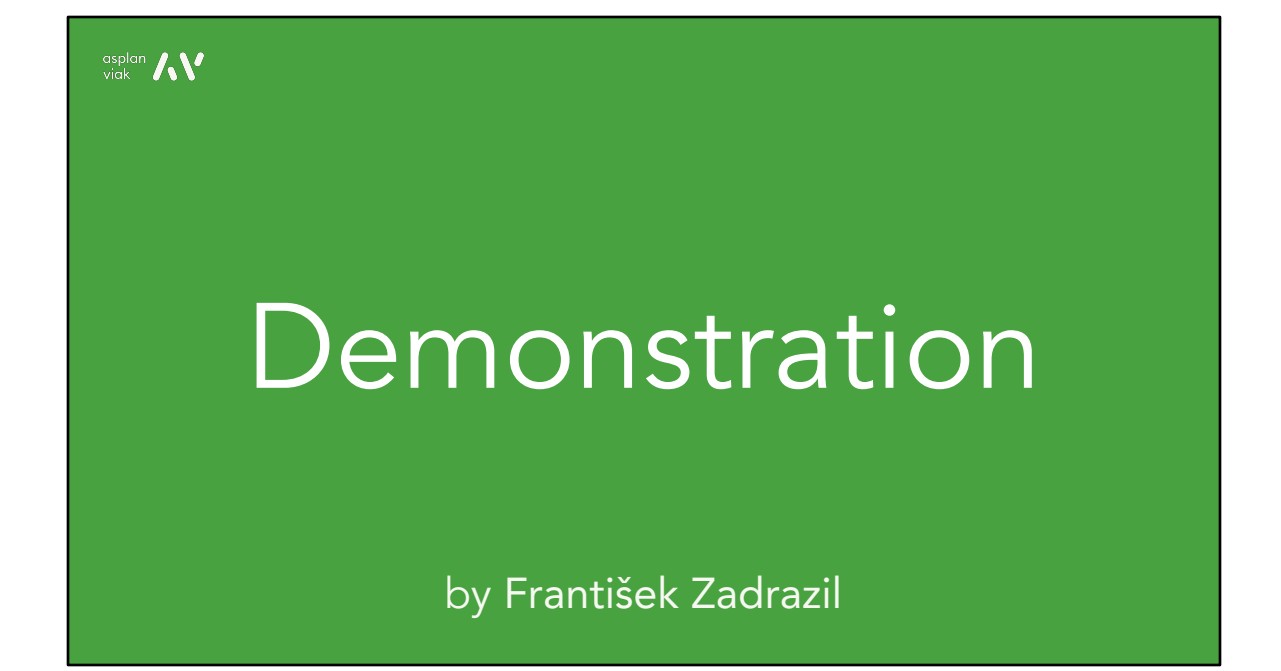

Ahora vamos a enseñarles los tres conceptos básicos del Map Whiteboard en una demostración en vivo. A la izquierda está el cliente web de mapas y a la derecha está el QGIS. Los dos están conectados a un mapa creado como un Map Whiteboard. La primera herramienta, o el primer concepto, es la sincronización de la posición del cursor. La segunda manera de interacción es la transferencia de los datos de las capas de mapas. Puedo utilizar QGIS para ejecutar un análisis de geoprocesamiento que crea un búfer alrededor de una capa de polígono y la capa resultante se sincroniza enseguida con el cliente web.

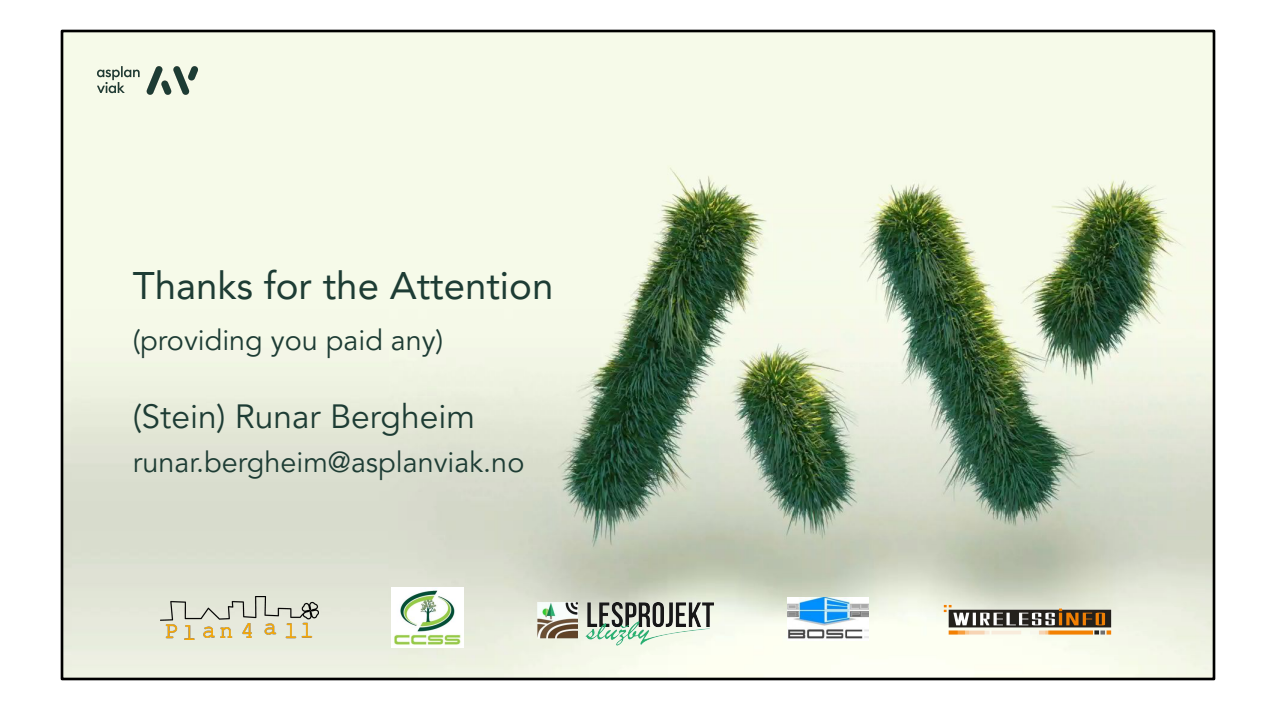

Entonces, lo que hemos tratado de mostrar es una herramienta que puede reunir a expertos y no expertos de diferentes campos para resolver un problema. Para discutir sobre un mapa interactivo sin la necesidad de reunir a todas las partes relevantes en un lugar a la vez. Y creemos que Map Whiteboard puede aportar un nuevo nivel de interacción en la creación de mapas.